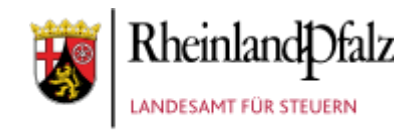

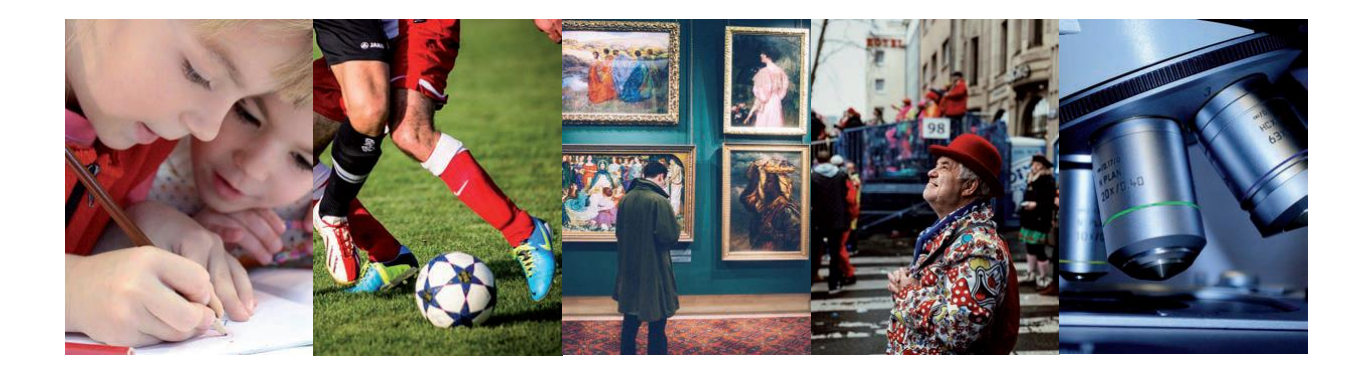

# Mein ELSTER für Vereine

# Leitfaden zur Erstellung der Körperschaftsteuererklärung für Vereine, die gemeinnützigen, mildtätigen oder kirchlichen Zwecken dienen

(Als Grundlage dieses Leitfadens wurde der Leitfaden "Mein ELSTER für Vereine" der OFD Nordrhein-Westfalen herangezogen, der dem Landesamt für Steuern Rheinland-Pfalz die Weiterverwendung der Ausführungen im Zusammenhang mit dem Leitfaden gestattet hat. Die übernommenen Ausführungen werden vom Landesamt für Steuern Rheinland-Pfalz inhaltlich geteilt.)

# Inhalt

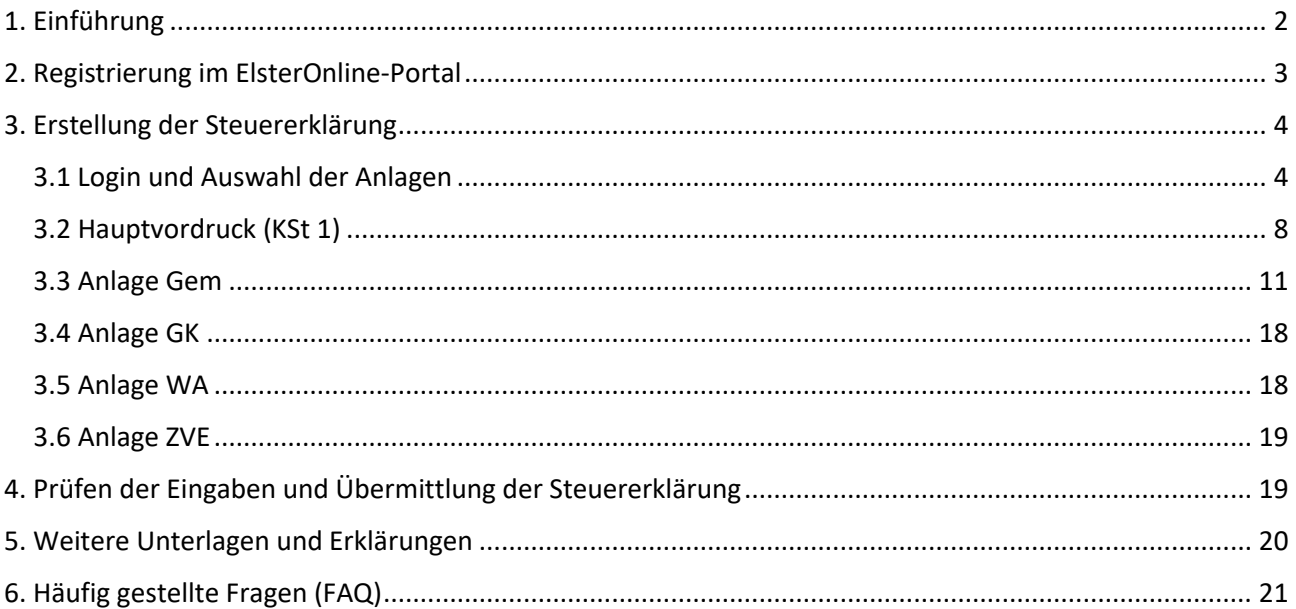

# <span id="page-1-0"></span>1. Einführung

Vereine, die gemeinnützigen, mildtätigen oder kirchlichen Zwecken dienen (im Folgenden: gemeinnützige Vereine) sind verpflichtet, die Körperschaftsteuererklärung auf elektronischem Weg an das Finanzamt zu übermitteln. Das ergibt sich aus § 31 Abs. 1a Satz 1 des Körperschaftsteuergesetzes (KStG).

Für die elektronische Übermittlung steht Ihnen als Vereinsvertreter das ElsterOnline-Portal unter [www.elster.de](https://www.elster.de/eportal/start) zur Verfügung. Mithilfe dieses Portals können Sie die Steuererklärung für Ihren gemeinnützigen Verein kostenlos und ohne Zusatzprogramme erstellen und an das Finanzamt übermitteln.

Dieser Leitfaden soll Ihnen einen Überblick über die einzelnen Schritte bis zur fertigen Körperschaftsteuererklärung bieten. Sollten Sie Probleme mit der Bedienung des ElsterOnline-Portals haben (insb. die erforderliche Registrierung mit dem elektronischen Zertifikat, siehe ["Abschnitt 2"\)](#page-2-0), so wenden Sie sich an die jeweilige zentrale Elster-Ansprechperson des Finanzamts.

Darüber hinaus hat das Ministerium der Finanzen des Landes Rheinland-Pfalz eine Broschüre für gemeinnützige Vereine ("Steuertipp – Gemeinnützige Vereine") herausgegeben, die Ihnen als pdf-Datei auf der Internetseite des Landesamtes für Steuern (www.lfst-rlp.de) unter "Service > Broschüren-Infomaterial" zur Verfügung steht und die alle wichtigen steuerrechtlichen Fragen von gemeinnützigen Vereinen beantwortet. Die aktuelle Broschüre finden Sie hier: "Steuertipp – [Gemeinnützige Vereine".](https://www.lfst-rlp.de/fileadmin/user_upload/Medien/LfSt/Service/Brosch%C3%BCren/Gemeinnuetzige_Vereine_2022.pdf)

Als Vereinsvertreter müssen Sie gegenüber dem Finanzamt nachweisen, dass der Verein ausschließlich und unmittelbar seinen gemeinnützigen Satzungszweck fördert. Dies erfolgt zunächst durch die Abgabe der Steuererklärung(en). Da allein dieses "Zahlenwerk" aber nicht ausreicht, um den Nachweis der ordnungsgemäßen Zweckverfolgung zu führen, sind in der Regel weitere Unterlagen erforderlich. Daher reichen Sie zusätzlich zu der mit dem ElsterOnline-Portal übermittelten Steuererklärung geeignete Unterlagen ein, aus denen sich ergibt, was Ihr Verein für jährliche Tätigkeiten vorgenommen hat, z. B.:

- Bilanz bzw. Einnahmen-Ausgaben-Rechnungen
- Geschäfts- bzw. Tätigkeitsberichte
- Protokolle der Mitgliederversammlungen
- Vermögensaufstellung zum 31.12. des letzten Jahres des Überprüfungszeitraums

Unter Umständen kann es auch erforderlich sein, neben der in diesem Leitfaden beschriebenen Abgabe der Körperschaftsteuererklärung, zusätzlich eine Umsatzsteuererklärung abzugeben.

Hinsichtlich der Abgabe weiterer Unterlagen bzw. einer Umsatzsteuererklärung wird auf ["Abschnitt 5"](#page-19-0) dieses Leitfadens verwiesen.

# <span id="page-2-0"></span>2. Registrierung im ElsterOnline-Portal

Zur Anmeldung im ElsterOnline-Portal ist zunächst eine Registrierung erforderlich, bei der Sie ein elektronisches Zertifikat erhalten. Mit diesem Zertifikat wird der Verein gegenüber dem Finanzamt identifiziert.

Hierzu folgen Sie diesem Link:<https://www.elster.de/eportal/registrierung-auswahl> oder klicken auf der Startseite des ElsterOnline-Portals [\(https://www.elster.de/eportal/start\)](https://www.elster.de/eportal/start) auf "Benutzerkonto erstellen". Sie werden im Anschluss Schritt für Schritt durch den Registrierungsprozess geleitet.

Nach Eingabe der erforderlichen Daten erhalten Sie eine Aktivierungs-ID per E-Mail sowie einen Aktivierungs-Code per Post, mit denen Sie einen sicheren Zugang (elektronische Zertifikatsdatei) generieren können. Damit können Sie sich zukünftig im ElsterOnline-Portal einloggen. Dieses elektronische Zertifikat ist eine Datei. Diese sollte sicher und wiederauffindbar auf dem PC abgelegt und gegebenenfalls auch auf einem externen Speichermedium gesichert werden. Finden Sie Ihre Zertifikatsdatei nicht wieder, muss der gesamte Registrierungsprozess wiederholt werden. Planen Sie bei der erstmaligen Registrierung genügend Zeit (mindestens 2 Wochen) ein.

Weitere Informationen zur Registrierung entnehmen Sie dem Merkblatt "Info-Flyer zur [Registrierung in Mein ELSTER"](https://download.elster.de/download/dokumente/Flyer_Elster_Registrierung_15-10-21.pdf), welches im ElsterOnline-Portal in der Rubrik "Flyer und Merkblätter" zu finden ist [\(https://www.elster.de/eportal/infoseite/flyer\)](https://www.elster.de/eportal/infoseite/flyer).

# <span id="page-3-0"></span>3. Erstellung der Steuererklärung

# <span id="page-3-1"></span>3.1 Login und Auswahl der Anlagen

Um eine Steuererklärung mithilfe des ElsterOnline-Portals übermitteln zu können, müssen Sie sich zunächst mit Ihrem Zertifikat (siehe ["Abschnitt 2"](#page-2-0) dieses Leitfadens) einloggen. Klicken Sie hierzu auf der Startseite des ElsterOnline-Portals [\(www.elster.de\)](https://www.elster.de/eportal/start) einfach auf "Jetzt einloggen" bzw. "Login". Sie gelangen dann zu folgender Eingabemaske:

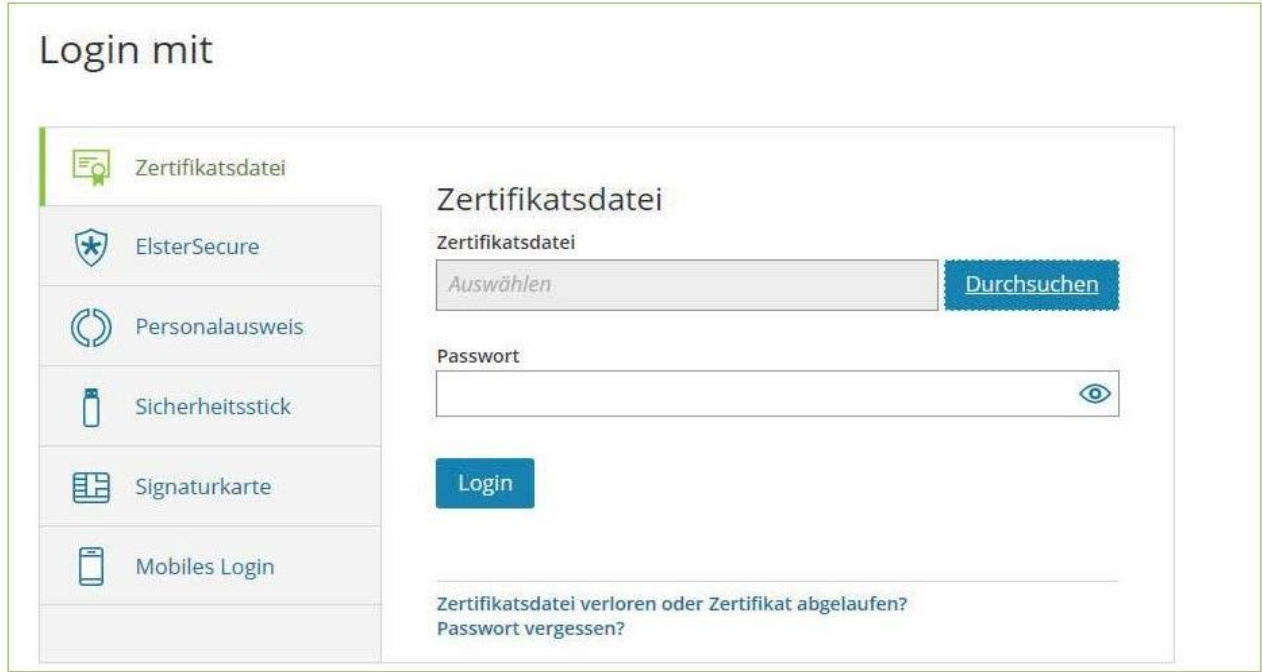

Nachdem Sie dort die Zertifikatsdatei von Ihrem Computer ausgewählt und Ihr bei der Registrierung vergebenes Passwort eingegeben haben, gelangen Sie zur Übersicht Ihres persönlichen Portals "Mein ELSTER", mit dem Sie die Steuererklärungen Ihres Vereins erstellen und übermitteln können.

Zur Auswahl der Körperschaftsteuererklärung klicken Sie im Portal ["Mein ELSTER"](https://www.elster.de/eportal/login/softpse) zunächst auf "Alle Formulare", dann auf "Körperschaftsteuer" und schließlich auf "Körperschaftsteuererklärung (KSt 1)". Im Folgenden können Sie das Jahr auswählen, für welches Sie die Steuererklärung erstellen möchten. Wenn Sie nur alle drei Jahre eine Steuererklärung für Ihren Verein abzugeben haben, wählen Sie an dieser Stelle das letzte Jahr des Dreijahresturnus (also z. B. für die Steuerklärungen 2020 bis 2022: "2022").

**Hinweis:** Der Leitfaden und insbesondere die gezeigten Abbildungen basieren auf der Körperschaftsteuererklärung für 2022. Sollten Sie eine Erklärung für die Jahre vor 2022 erstellen wollen (z. B. für den Dreijahresturnus 2019 bis 2021), so können sich leichte Abweichungen ergeben.

Wird eine Erklärung für Jahre vor 2020 eingereicht, so gilt im Folgenden für die Frage, welche Anlagen einzureichen sind, die Grenze von 35.000 Euro statt der in diesem Leitfaden dargestellten Grenze von 45.000 €.

Haben Sie schon eine Steuererklärung für Ihren Verein über das ElsterOnline-Portal abgegeben, so besteht die Möglichkeit, bereits eingegebene Daten aus einer vorherigen Steuererklärung zu übernehmen. Das System kopiert dann die Daten in die neue Steuererklärung. Bei Änderungen im Vergleich zur vorherigen Steuererklärung (z. B. Änderung der Geschäftsanschrift oder der Vertreter), können Sie diese Eingabe trotz Datenübernahme aus dem Vorjahr einfach korrigieren.

Klicken Sie dafür die entsprechende Eingabe an und ändern Sie diese. Wenn Sie bisher noch keine Steuererklärung mit dem ElsterOnline-Portal für Ihren Verein übermittelt haben, dann wählen Sie die Option "Ohne Datenübernahme fortfahren".

Fahren Sie ohne Datenübernahme fort, können Sie auf der folgenden Seite die Anlagen zur Steuererklärung auswählen. Unterhält Ihr Verein keinen steuerpflichtigen wirtschaftlichen Geschäftsbetrieb (siehe ["Hinweis unten"\)](#page-4-0) oder haben die Einnahmen (inkl. Umsatzsteuer) aus allen steuerpflichtigen wirtschaftlichen Geschäftsbetrieben in dem Jahr, für das Sie die Steuererklärung abgeben, die Grenze von 45.000 Euro (bis 2019: 35.000 Euro) nicht überschritten, so brauchen Sie nur den Hauptvordruck (KSt 1) und die "Anlage Gem" auszuwählen (Erstellen Sie die Steuererklärung für drei Jahre, so ist das letzte Jahr entscheidend.):

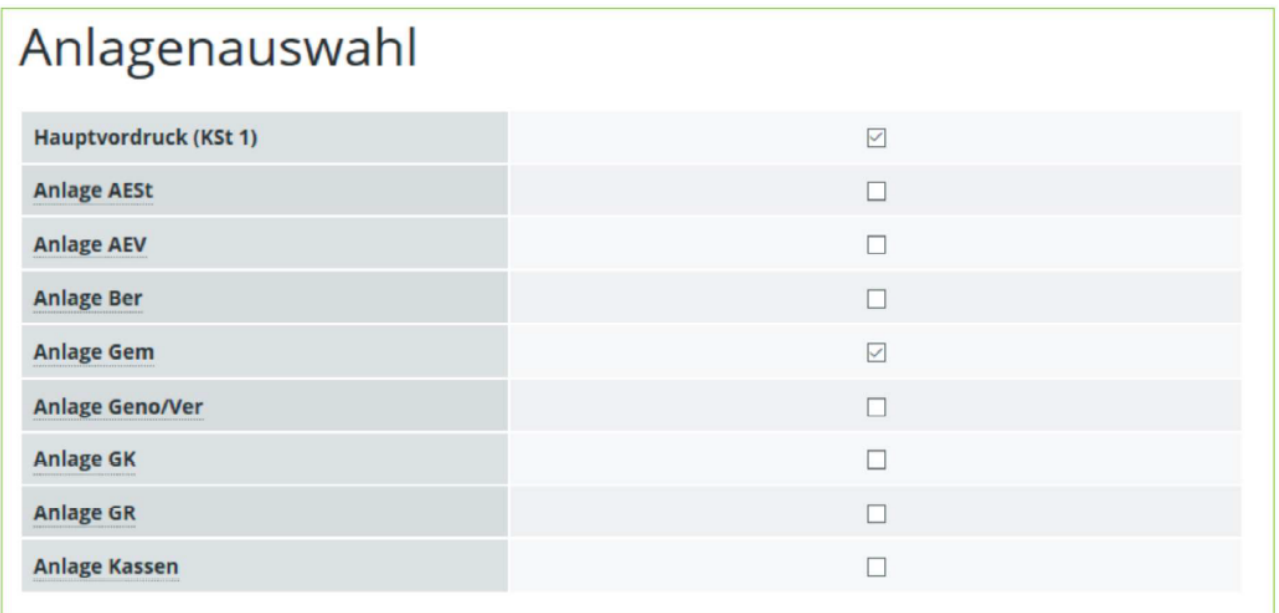

Unterhält der Verein dagegen steuerpflichtige wirtschaftliche Geschäftsbetriebe mit Einnahmen (inkl. Umsatzsteuer) von insgesamt mehr als 45.000 Euro (bis 2019: 35.000 Euro) und erzielt hieraus einen Gewinn (Einnahmen nach Abzug der damit zusammenhängenden Ausgaben) von mehr als 5.000 Euro, so sind zusätzlich noch die "Anlage GK" (sowie für die Erklärung von erhaltenen Corona-Soforthilfen und Überbrückungshilfen die "Anlage WA") auszuwählen. Außerdem wird die "Anlage ZVE" automatisch hinzugefügt. Hier sind jedoch in der Regel keine Eingaben erforderlich (siehe auch ["Abschnitt 3.6"\)](#page-18-0).

Die Auswahl der Formulare ist mit einem Klick auf die Schaltfläche "Weiter" zu bestätigen.

<span id="page-4-0"></span>**Hinweis:** Ein steuerpflichtiger wirtschaftlicher Geschäftsbetrieb liegt grundsätzlich immer dann vor, wenn Ihr Verein Einnahmen aus einer Tätigkeit erzielt, die nicht unmittelbar den Zweck laut Satzung des Vereins erfüllt, sondern vielmehr dazu dient, Gelder zur Zweckverwirklichung zu beschaffen und damit nur mittelbar dem Vereinszweck dienlich ist. Zur genauen Abgrenzung im Einzelfall finden Sie in der kostenlosen Broschüre "Steuertipp – [Gemeinnützige Vereine"](https://www.lfst-rlp.de/fileadmin/user_upload/Medien/LfSt/Service/Brosch%C3%BCren/Gemeinnuetzige_Vereine_2022.pdf) des Ministeriums der Finanzen des Landes Rheinland-Pfalz weitere Hinweise. Folgende Tätigkeiten stellen beispielsweise steuerpflichtige wirtschaftliche Geschäftsbetriebe dar:

- Verkauf von Speisen und Getränken (z. B. im Rahmen einer Sportveranstaltung oder in der Vereinsgaststätte)
- Benefizgalas
- Basare
- Sportveranstaltungen, soweit § 67a der Abgabenordnung (AO) nicht erfüllt ist

Damit gelangen Sie zur "Startseite des Formulars":

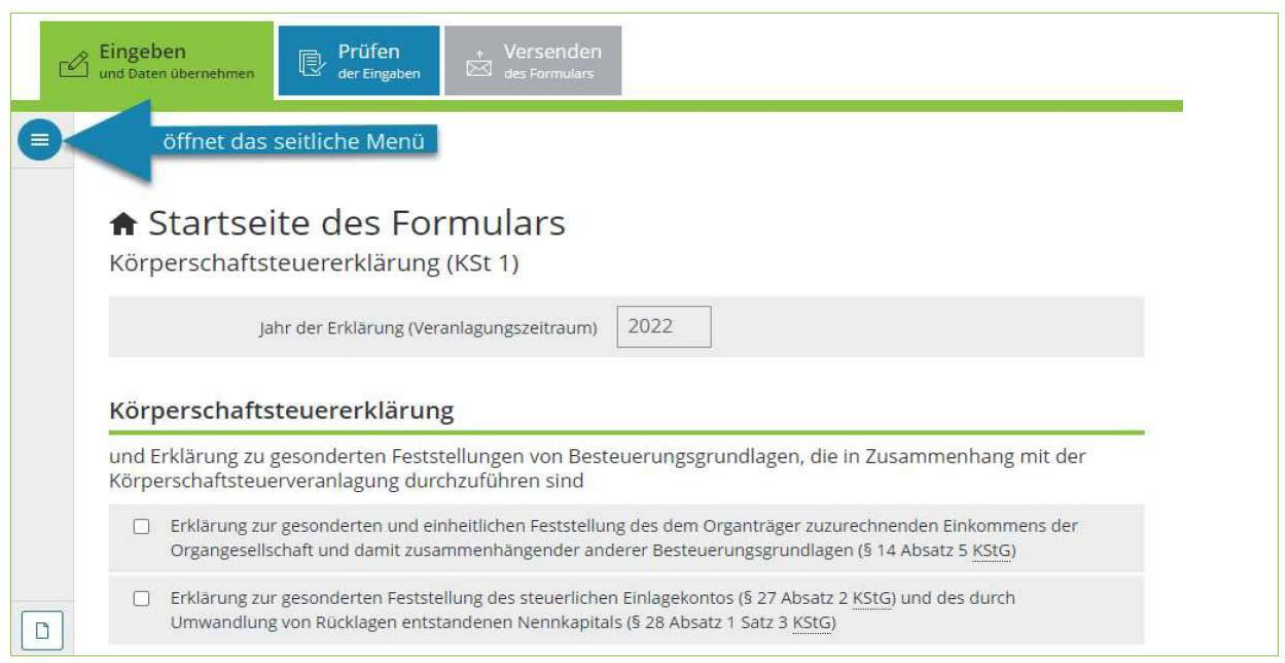

Sie werden von nun an automatisch durch den Eingabemodus (grüner Reiter) geleitet. Hierzu füllen Sie einfach die erforderlichen Felder der einzelnen (Teil-)Seiten der Steuererklärung, wie im Folgenden beschrieben, aus und klicken danach jeweils auf den blauen Button "Nächste Seite". Diesen finden Sie immer rechts unten am Ende einer (Teil-)Seite des Formulars.

Möchten Sie zu anderen (Teil-)Seiten des Formulars wechseln, können Sie dies über das blaue Symbol am linken Rand der geöffneten Seite tun (siehe oben). Es öffnet sich dann folgendes seitliches Menü, in dem Sie auch weitere Anlagen hinzufügen bzw. entfernen können (sofern Sie die Anlagen nicht bereits im vorherigen Schritt ausgewählt haben):

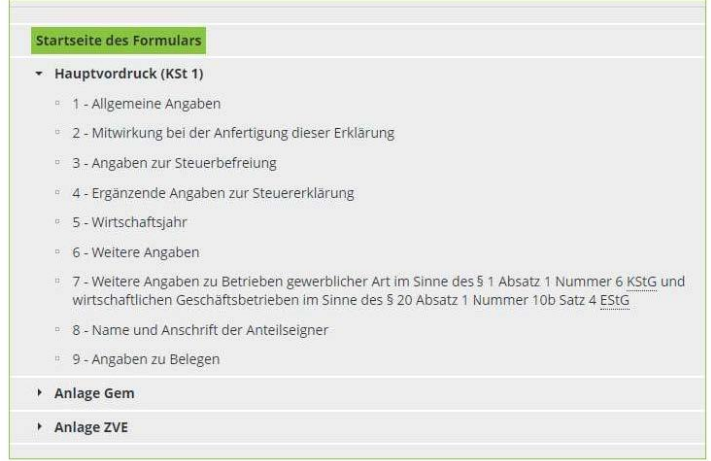

Über den grünen, blauen und grauen Reiter ist es Ihnen zudem jederzeit möglich, zwischen dem Eingabemodus (grün) und dem Prüfungsmodus (blau) zu wechseln bzw. die Erklärung an das Finanzamt zu übersenden (grau).

Im Folgenden werden die einzelnen (Teil-)Seiten der Steuererklärung im Eingabemodus vorgestellt und erläutert, welche Angaben jeweils erforderlich sind. Unter ["Abschnitt 4"](#page-18-1) finden Sie dann weitere Informationen zum Prüfmodus und zum Übersenden der Steuererklärung an das Finanzamt.

Auf der "Startseite des Formulars" brauchen Sie nur die Steuernummer des Vereins einzutragen:

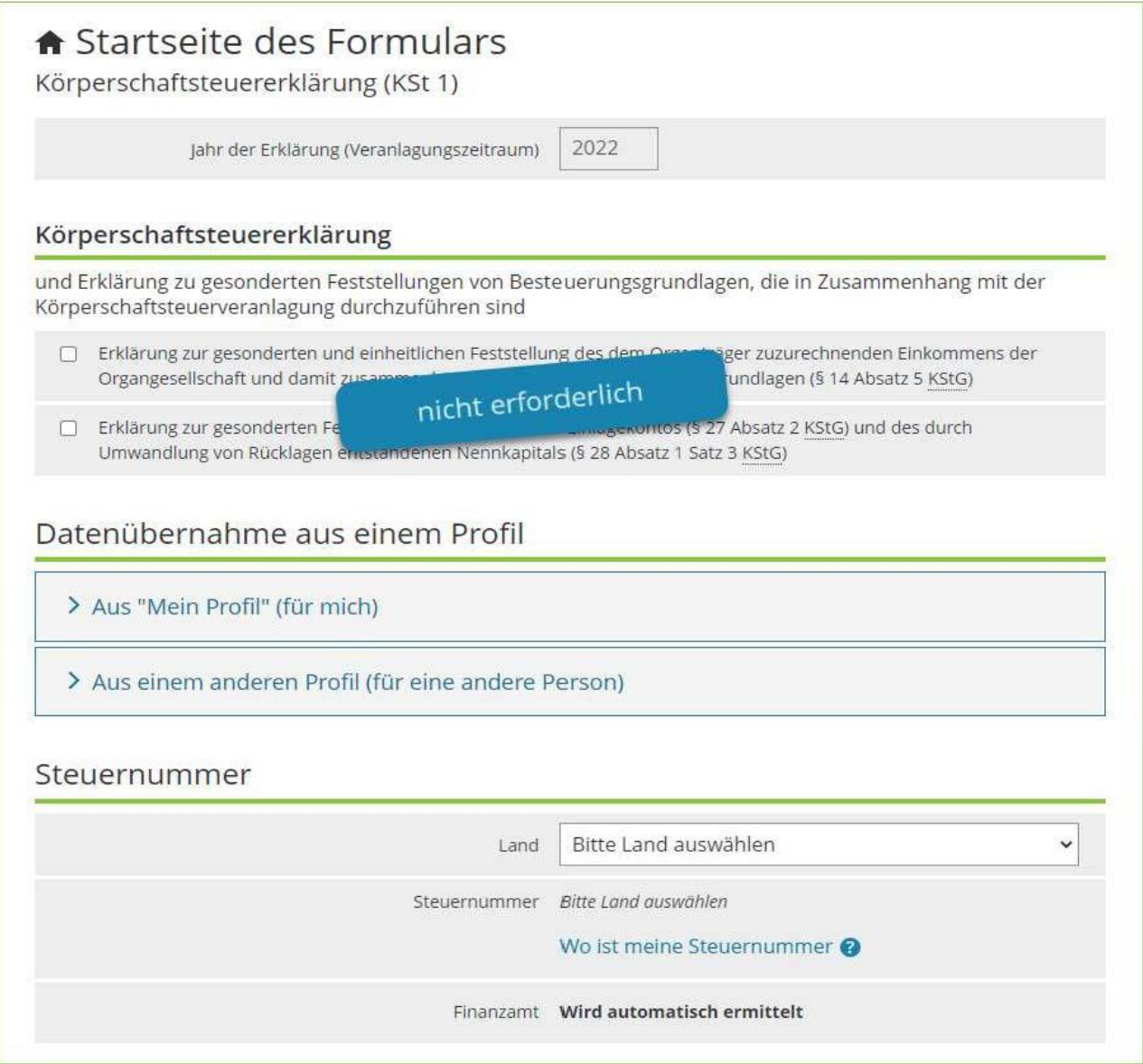

Die weiteren Auswahlfelder "Erklärung zur gesonderten und einheitlichen Feststellung des dem Organträger zuzurechnenden Einkommens ... " und "Erklärung zur gesonderten Feststellung des steuerlichen Einlagekontos …" sind für Ihren gemeinnützigen Verein nicht relevant und brauchen daher nicht angeklickt zu werden.

Mit einem Klick auf "Nächste Seite" gelangen Sie nun zur Übersichtsseite des eigentlichen Hauptvordrucks (KSt 1):

<span id="page-7-0"></span>3.2 Hauptvordruck (KSt 1)

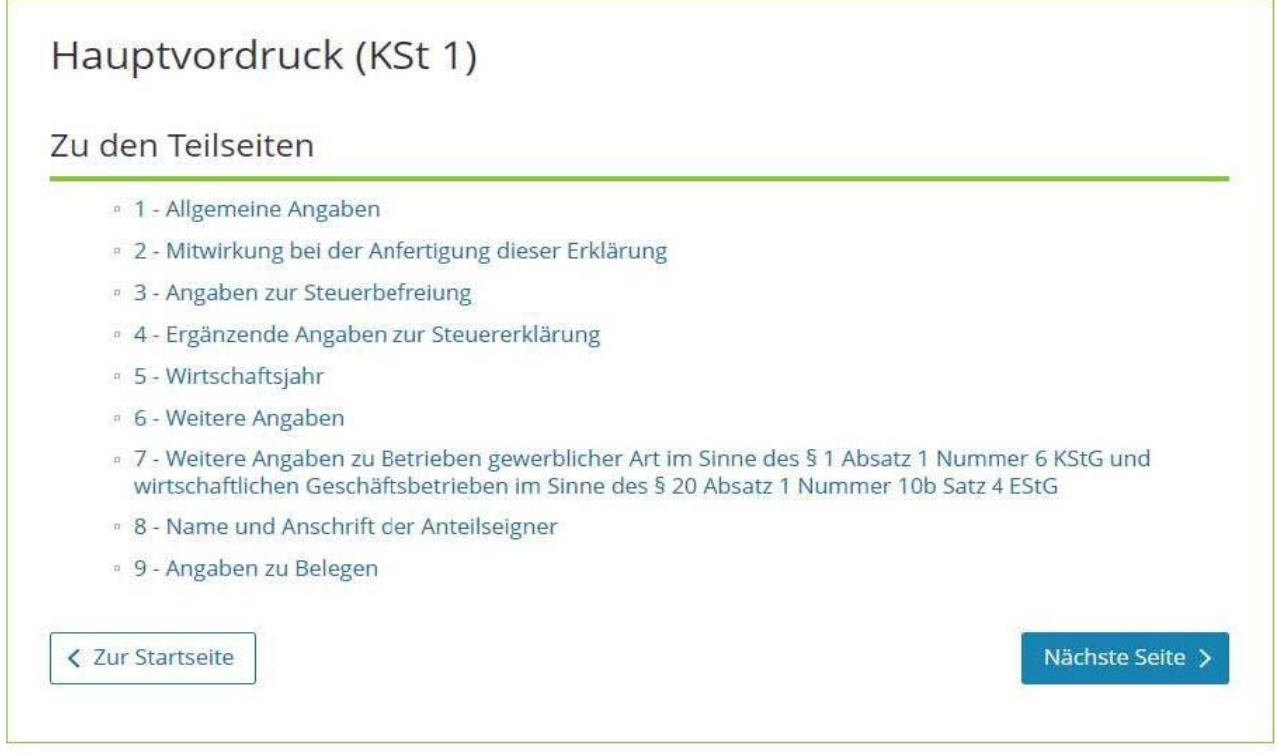

Hier können Sie entweder direkt die einzelnen Teilseiten auswählen oder sich mit der jeweiligen Schaltfläche "Nächste Seite" durch den ganzen Vordruck klicken. Folgende Angaben sind in jedem Fall erforderlich, um die Erklärung zu übermitteln:

- Teilseite 1: Allgemeine Angaben: Name des Vereins (Zeile 1), Ort der Geschäftsleitung (Zeile 6) und Ort des Sitzes (Zeile 7) sowie Rechtsform des Vereins (Zeile 9)
- Teilseite 3: Angaben zur Steuerbefreiung

Auf den Teilseiten 2 und 4 bis 9 müssen dagegen keine verpflichtenden Angaben gemacht werden.

Im Folgenden sollen die einzelnen Teilseiten des Hauptvordrucks (KSt 1) kurz dargestellt werden:

1) Allgemeine Angaben

Hier sind zunächst der Name des Vereins (Zeile 1) sowie der Ort der Geschäftsleitung (Zeile 6) und der Ort des Vereinssitzes (Zeile 7) einzutragen.

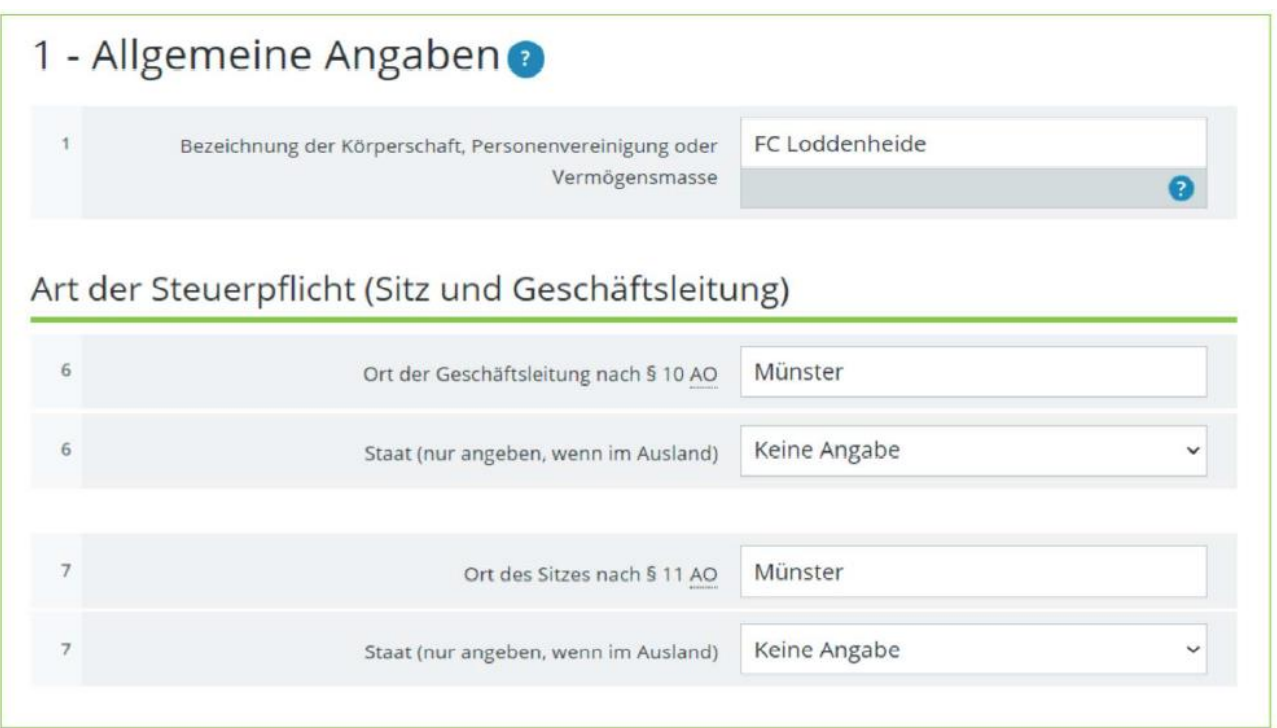

Der Ort der Geschäftsleitung befindet sich dort, wo regelmäßig über die Geschicke des Vereins entschieden wird. Dies ist typischerweise in einem Vereinsheim oder einer Geschäftsstelle. Möglich ist jedoch auch jeder andere Ort, zum Beispiel dort, wo die Vorstandssitzungen stattfinden oder wo der 1. Vorsitzende seine Wohnung hat.

Der Sitz des Vereins ergibt sich aus seiner Satzung (i. d. R. in § 1 der Satzung). Bei beiden Angaben genügt es, die jeweilige Gemeinde zu nennen. Sollte der Ort der Geschäftsleitung oder der Sitz nicht in Deutschland liegen, so ist in der jeweils darunterliegenden Zeile der Staat anzugeben, in dem der Ort der Geschäftsleitung bzw. der Sitz liegen.

Bei der Auswahl der Rechtsform ist "eingetragener Verein" auszuwählen, wenn der Verein in das Vereinsregister eingetragen ist und daher den Zusatz e. V. führen darf. Andernfalls ist an dieser Stelle "Nichtrechtsfähiger Verein" auszuwählen.

Beachte: Die Bezeichnung "gemeinnütziger Verein" betrifft nicht die (zivilrechtliche) Rechtsform, sondern den steuerlichen Status des Vereins und ist daher hier nicht zu finden. Diese Angabe ist erst auf Teilseite 3 auszuwählen (siehe nachstehende Grafik).

# 2) Mitwirkung bei der Anfertigung dieser Erklärung (freiwillig)

Auf dieser Teilseite können Sie bei Bedarf angeben, wer an der Erstellung der Erklärung mitgewirkt hat (z. B. der Steuerberater Ihres Vereins).

## 3) Angaben zur Steuerbefreiung

Im Folgenden ist eine Angabe zur Steuerbefreiung im Sinne des § 5 Abs. 1 KStG erforderlich. Für den gemeinnützigen Verein ist dabei *"N*r. 9 – Gemeinnützige, mildtätige oder kirchliche Zwecke" auszuwählen.

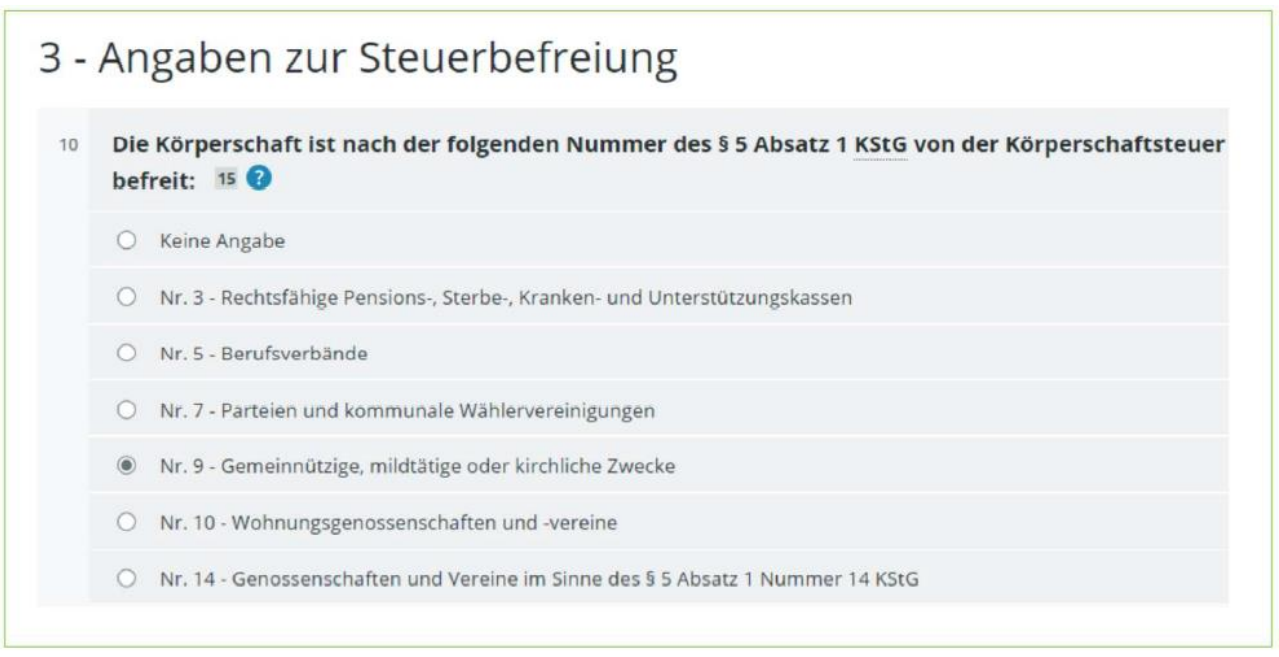

<span id="page-9-0"></span>Wird **kein** steuerpflichtiger wirtschaftlicher Geschäftsbetrieb mit (Brutto-) Einnahmen von über 45.000 Euro (bis 2019: 35.000 Euro) und einem Gewinn von über 5.000 Euro unterhalten, so ist zusätzlich ein Haken bei *"Die Körperschaft ist vollumfänglich von der Körperschaftsteuer befreit"* zu setzen:

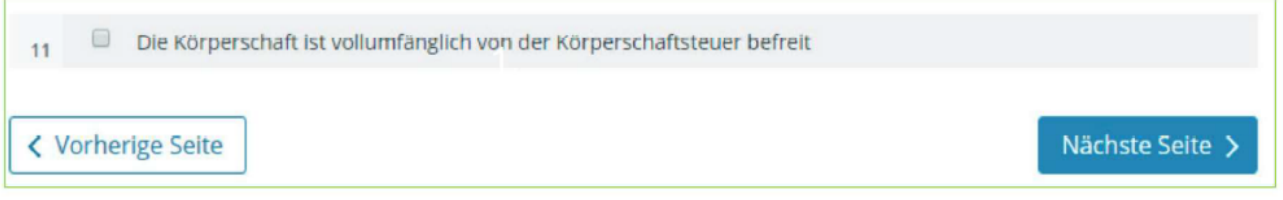

4) Ergänzende Angaben zur Steuererklärung (freiwillig)

Auf dieser Teilseite des Hauptvordrucks (KSt 1) können weitere Angaben vorgenommen werden. Hierfür steht unter anderem ein Freitextfeld zur Verfügung, welches bei Bedarf genutzt werden kann.

5) Wirtschaftsjahr (freiwillig/in der Regel nicht erforderlich)

Die hier möglichen Angaben zum Wirtschaftsjahr sind nur dann zu tätigen, wenn dieses vom Kalenderjahr abweicht, Sie also die Besteuerungsgrundlagen des Vereins nicht für das Kalenderjahr, sondern für einen davon abweichenden Zeitraum ermitteln.

6) Weitere Angaben (nicht erforderlich)

Hier brauchen Sie für einen gemeinnützigen Verein keine Angaben vornehmen.

7) Weitere Angaben zu Betrieben gewerblicher Art im Sinne des § 1 Abs. 1 Nr. 6 KStG und wirtschaftlichen Geschäftsbetrieben im Sinne des § 20 Abs. 1 Nr. 10 Buchst. b Satz 4 des Einkommensteuergesetzes (EStG) (nicht erforderlich)

Auch hier sind für einen gemeinnützigen Verein keine Eintragungen erforderlich.

8) Name und Anschrift der Anteilseigner (nicht erforderlich)

Hier müssen Sie für Ihren Verein ebenfalls keinerlei Angaben machen, da diese nur für Kapitalgesellschaften (z. B. Aktiengesellschaften, Kommanditgesellschaften auf Aktien, Gesellschaften mit beschränkter Haftung) und Genossenschaften erforderlich sind.

#### 9) Angaben zu Belegen

Hier können Sie angeben, ob zusätzlich zur elektronisch übermittelten Steuererklärung noch Belege eingereicht werden. Da das Finanzamt zum Nachweis der ordnungsgemäßen Geschäftsführung des Vereins weitere Unterlagen benötigt (siehe ["Abschnitt 1"](#page-1-0) sowie ["Abschnitt](#page-19-0) 5"), sollte der Haken bei *"Belege werden nachgereicht"* gesetzt werden. Die entsprechenden Dokumente können Sie dann im Nachgang an das Finanzamt senden.

Haben Sie zuvor bei der Auswahl der Anlagen neben dem Hauptvordruck (KSt 1) auch noch die für gemeinnützige Vereine erforderliche "Anlage Gem" ausgewählt, so gelangen Sie mit einem Klick auf "Nächste Anlage" automatisch zu dieser Anlage.

# <span id="page-10-0"></span>3.3 Anlage Gem

Genauso wie der Hauptvordruck (KSt 1) ist auch die "Anlage Gem" zunächst mit einer Übersicht über die einzelnen Teilseiten ausgestattet:

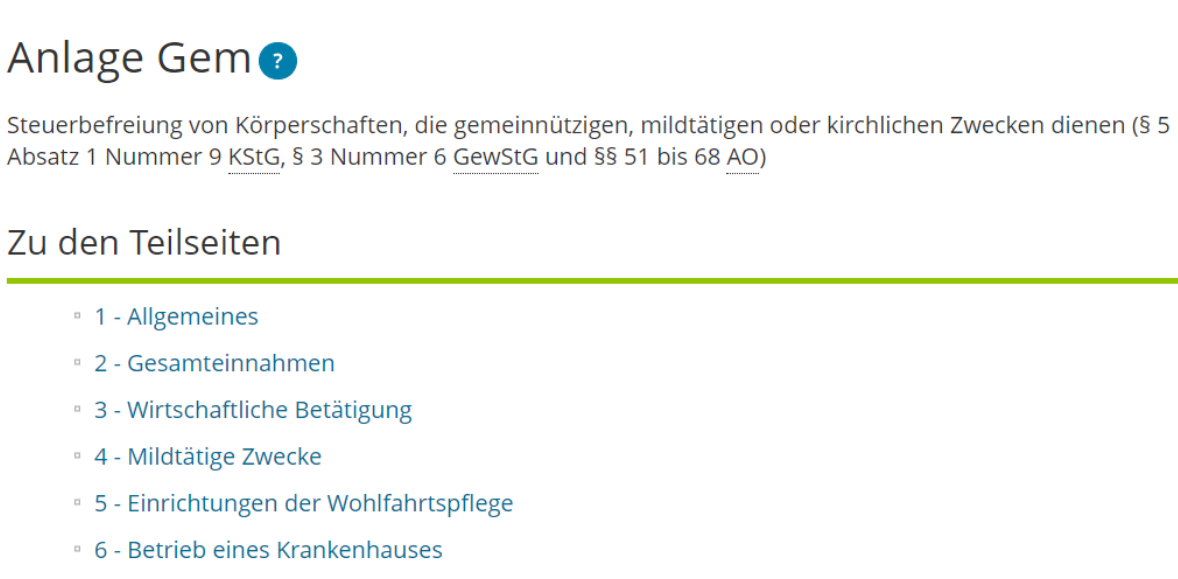

- 7 Durchführung von sportlichen Veranstaltungen gegen Entgelt
- · 8 Rücklagen zum Ende des letzten Jahres des Prüfungszeitraums
- 9 Zuführung von Vermögen / Ausstattung anderer Körperschaften
- <sup>®</sup> 10 Nicht in Erfüllung des Satzungszwecks geleistete unentgeltliche Zuwendungen

#### (GewStG = Gewerbesteuergesetz)

Auch hier können Sie also entweder direkt die einzelnen Teilseiten auswählen oder sich mit der jeweiligen Schaltfläche "Nächste Seite" durch den ganzen Vordruck klicken.

Im Folgenden werden die einzelnen Teilseiten der "Anlage Gem" kurz dargestellt:

# 1) Allgemeines

Geben Sie hier mindestens die Dauer des Prüfungszeitraums (von – bis) sowie die von der Körperschaft verfolgten Zwecke an. Kirchliche und mildtätige Zwecke können durch Setzen des jeweiligen Hakens ausgewählt werden und die gemeinnützigen Zwecke über den Button "Weitere Daten hinzufügen". Beim Klick auf diesen Button öffnet sich eine Liste, aus der Sie den gemeinnützigen Zweck Ihres Vereins auswählen.

**Tipp:** Wenn Ihrem Verein bereits für frühere Jahre ein Freistellungsbescheid vorliegt, können Sie diesem die Vereinszwecke, die hier einzutragen sind, entnehmen.

Klicken Sie anschließend unten auf "Eintrag übernehmen", um zurückzugelangen. Dort sind dann noch das Datum der zurzeit gültigen Satzung anzugeben und die Frage zu beantworten, ob diese Satzungsfassung dem Finanzamt schon vorliegt:

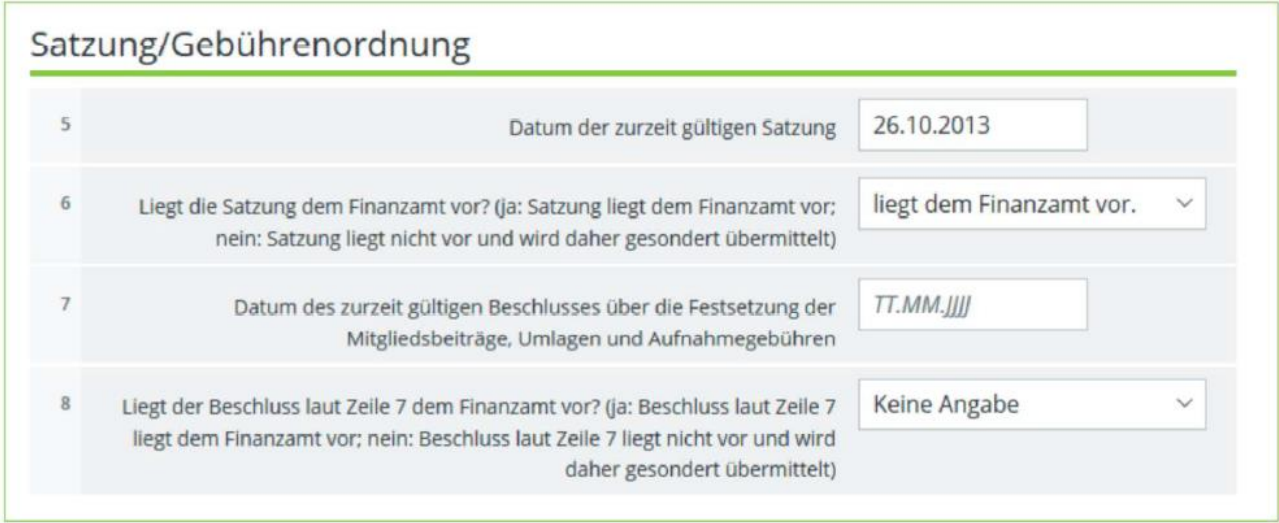

Darüber hinaus können Sie das Datum des zurzeit gültigen Beschlusses über die Festsetzung der Mitgliedsbeiträge, Umlagen und Aufnahmegebühren angeben.

Außerdem können Sie selbstverständlich auch weitere gemeinnützige Zwecke eintragen. Gehen Sie hierzu einfach wie oben beschrieben vor.

2) Gesamteinnahmen

Hier sind für alle Jahre des Zeitraums, für den die Steuererklärung abgegeben wird (1 Jahr oder 3 Jahre), die jeweiligen Gesamteinnahmen (inkl. Umsatzsteuer) des Vereins einzutragen, und zwar unabhängig davon, in welchem Bereich des Vereins sie angefallen sind.

3) Wirtschaftliche Betätigung

Anders als bei der vorherigen Teilseite sind hier nur die Einnahmen (inkl. Umsatzsteuer) aller wirtschaftlichen Geschäftsbetriebe einschließlich Zweckbetriebe gefragt. Liegen diese nicht über 45.000 Euro (bis 2019: 35.000 Euro), ist an dieser Stelle "nein" auszuwählen. In diesem Fall können Sie direkt mit den weiteren Teilseiten fortfahren, indem Sie am Ende der Teilseite auf "Nächste Seite" klicken.

**Hinweis:** Wirtschaftlicher Geschäftsbetrieb ist der Oberbegriff für steuerpflichtige wirtschaftliche Geschäftsbetriebe (zur Erläuterung dieses Begriffs wird auf den "Hinweis unter [Abschnitt 3.1"](#page-4-0) verwiesen) und Zweckbetriebe.

Zweckbetriebe sind – genau wie steuerpflichtige wirtschaftliche Geschäftsbetriebe – solche wirtschaftlichen Tätigkeiten, mit denen Ihr Verein regelmäßig Einnahmen erzielt.

Der Unterschied liegt in der Art der Tätigkeit: Steuerpflichtige wirtschaftliche Geschäftsbetriebe erfüllen selbst nicht den Zweck laut der Vereinssatzung, sondern dienen in erster Linie dazu, Gelder zur Zweckverwirklichung zu beschaffen. Zweckbetriebe dagegen erfüllen selbst den Zweck laut Vereinssatzung, dienen also der unmittelbaren Verwirklichung des Satzungszwecks.

Die rechtlichen Grundlagen für die Annahme eines Zweckbetriebs finden sich in den §§ 65 bis 68 AO. Sind die dort genannten Voraussetzungen erfüllt, stellt die wirtschaftliche Tätigkeit, mit der Ihr Verein regelmäßig Einnahmen erzielt, einen Zweckbetrieb dar – anderenfalls liegt ein steuerpflichtiger wirtschaftlicher Geschäftsbetrieb vor.

Folgende Tätigkeiten stellen beispielsweise Zweckbetriebe dar:

- Sportveranstaltungen eines Sportvereins, soweit § 67a AO erfüllt ist
- Konzerte und Kunstausstellungen eines Kulturvereins
- Lehrveranstaltungen und Seminare eines Bildungsvereins

Beispiele für steuerpflichtige wirtschaftliche Geschäftsbetriebe finden Sie im "Hinweis unter [Abschnitt 3.1"](#page-4-0) dieses Leitfadens. Für weitere Beispiele sowohl zu steuerpflichtigen wirtschaftlichen Geschäftsbetrieben als auch zu Zweckbetrieben wird auf die Broschüre "Steuertipp – [Gemeinnützige Vereine"](https://www.lfst-rlp.de/fileadmin/user_upload/Medien/LfSt/Service/Brosch%C3%BCren/Gemeinnuetzige_Vereine_2022.pdf) des Ministeriums der Finanzen Rheinland-Pfalz verwiesen. Außerdem erhalten Sie mit einem Klick auf die Fragezeichen hinter den Überschriften "Steuerpflichtige wirtschaftliche Geschäftsbetriebe" bzw. "Zweckbetriebe" auf der Teilseite "3 – Wirtschaftliche Betätigung" weitere Informationen mit zahlreichen Abgrenzungsbeispielen.

Liegen die Einnahmen (inkl. Umsatzsteuer) aus allen wirtschaftlichen Geschäftsbetrieben jedoch über 45.000 Euro (bis 2019: 35.000 Euro), ist entsprechend "ja" auszuwählen.

Haben Sie "ja" ausgewählt, sind im Folgenden weitere Angaben zu den steuerpflichtigen wirtschaftlichen Geschäftsbetrieben bzw. zu den Zweckbetrieben erforderlich:

Wenn Ihr Verein in dem Jahr, für das Sie die Steuererklärung einreichen, einen steuerpflichtigen wirtschaftlichen Geschäftsbetrieb unterhalten hat, so sind zunächst dessen Einnahmen (inkl. Umsatzsteuer) und Ausgaben einzutragen (Erstellen Sie die Steuererklärung für drei Jahre, so sind die Einnahmen und Ausgaben des letzten Jahres des Dreijahresturnus einzutragen):

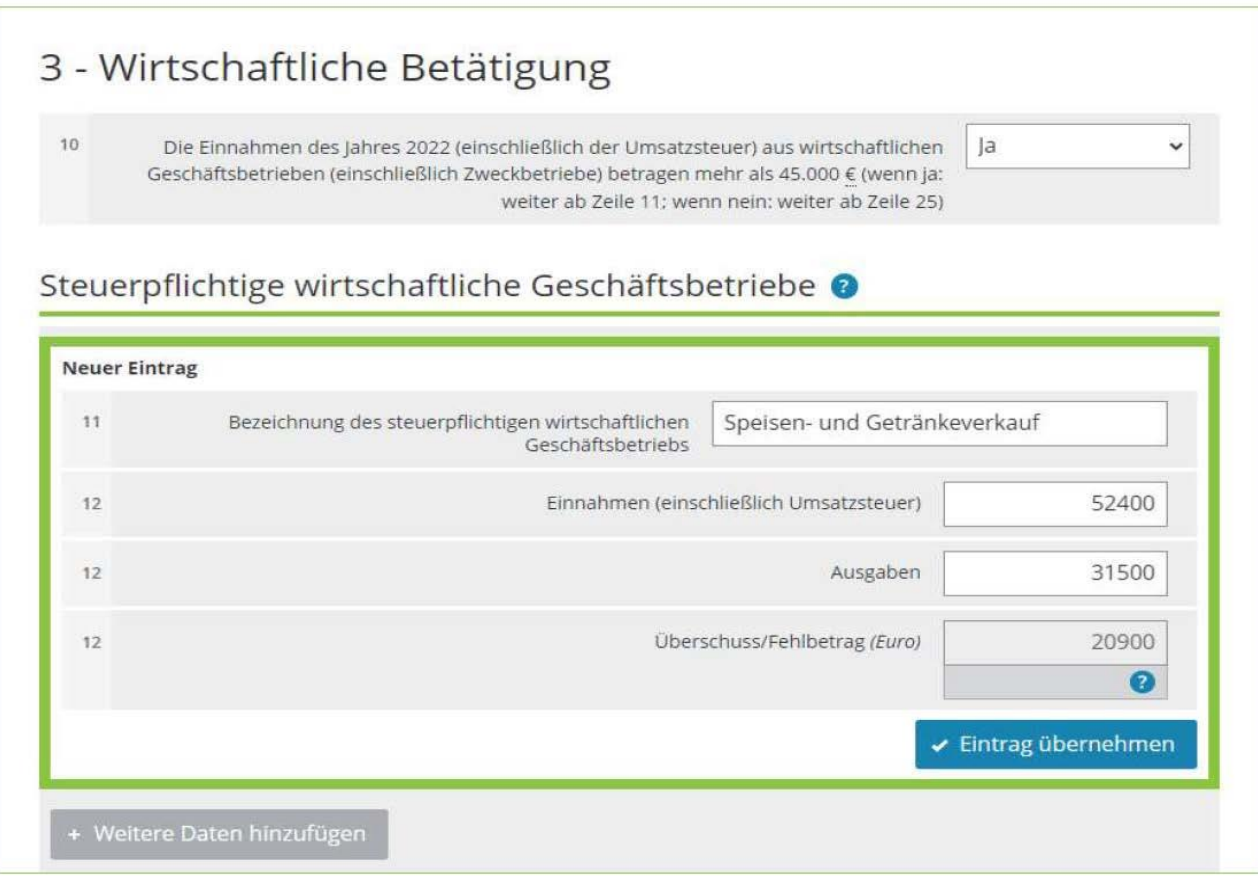

Die Eingaben sind mit "Eintrag übernehmen" zu bestätigen. Weitere steuerpflichtige wirtschaftliche Geschäftsbetriebe können über die Schaltfläche "Weitere Daten hinzufügen" ergänzt werden.

Hat Ihr Verein in dem Jahr, für das Sie die Steuererklärung einreichen, Zweckbetriebe unterhalten, so sind die daraus erzielten Einnahmen (inkl. Umsatzsteuer) anschließend nach demselben Muster einzutragen (Eintragungen zu Ausgaben sind hier nicht erforderlich). Die Eingaben können Sie hier mit einem Klick auf den blau hinterlegten Haken bestätigen:

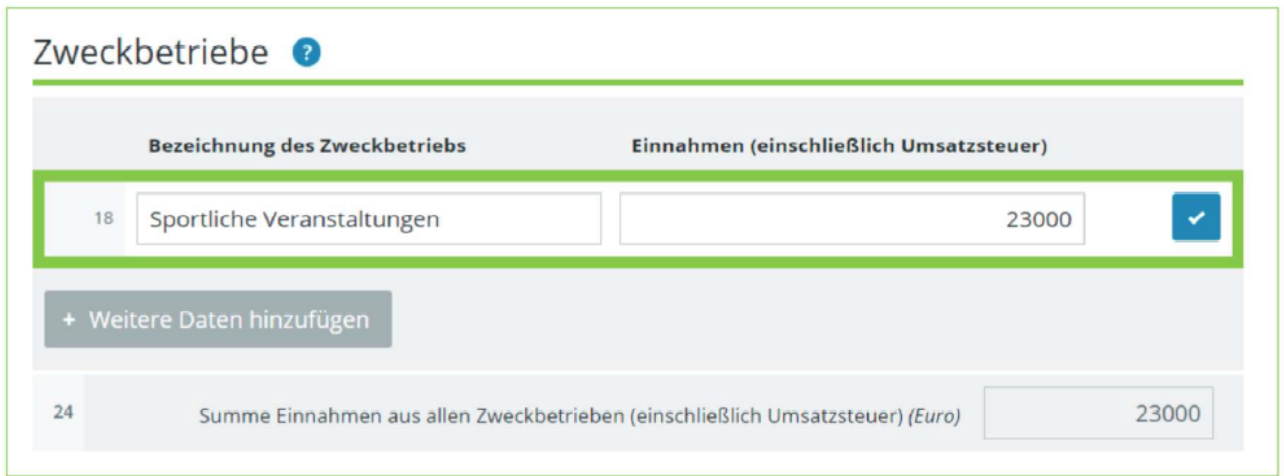

## 4) Mildtätige Zwecke

Diese Teilseite der "Anlage Gem" ist nur auszufüllen, falls der Verein mildtätige Zwecke im Sinne des § 53 AO fördert, also Personen unterstützt, die infolge ihres körperlichen, geistigen oder

seelischen Zustands auf die Hilfe anderer angewiesen sind (persönliche Hilfsbedürftigkeit) oder deren Bezüge nicht höher sind als das Vierfache (bzw. das Fünffache bei Alleinstehenden/Alleinerziehenden) des Regelsatzes der Sozialhilfe (wirtschaftliche Hilfsbedürftigkeit).

## 5) Einrichtungen der Wohlfahrtspflege

Diese Teilseite ist nur dann auszufüllen, falls der Verein eine Einrichtung der Wohlfahrtspflege betreibt (z. B. Pflegedienste, Einrichtungen der Kurzzeitpflege, Altentages- und begegnungsstätten, Mahlzeitendienste, Schulmensabetriebe). In diesem Fall ist zu bestätigen, dass mindestens zwei Drittel der Leistungen den hilfebedürftigen Personen zugutekommen und dass die Tätigkeit nicht des Erwerbs wegen ausgeübt wird.

Zur Überprüfung, ob die Einrichtung der Wohlfahrtspflege des Erwerbs wegen ausgeübt wird, sind im Folgenden außerdem für die Jahre des Abgabezeitraums der Steuererklärungen (1 Jahr oder 3 Jahre) jeweils das tatsächliche Ergebnis der wohlfahrtspflegerischen Gesamtsphäre als auch der konkrete Finanzierungsbedarf einzutragen.

Übersteigt das tatsächliche Ergebnis der wohlfahrtspflegerischen Gesamtsphäre den konkreten Finanzierungsbedarf, sind weitere Erläuterungen abzugeben, warum die Einrichtung gleichwohl nicht des Erwerbs wegen ausgeübt wird.

Wird keine Einrichtung der Wohlfahrtspflege betrieben, brauchen Sie auf dieser Teilseite keinerlei Angaben machen und können direkt auf "Nächste Seite" klicken.

## 6) Betrieb eines Krankenhauses

Sollte der Verein ein Krankenhaus betreiben, so wäre hier das Vorliegen der Voraussetzungen des § 67 AO zu bestätigen.

## 7) Durchführung von sportlichen Veranstaltungen gegen Entgelt

Hat Ihr Verein sportliche Veranstaltungen durchgeführt und hierfür Einnahmen erhalten (z. B. Eintrittsgelder, Startgebühren …), so sind diese Einnahmen auf dieser Teilseite einzutragen (Zeile 39). Übersteigen die Einnahmen (inkl. Umsatzsteuer) den Betrag von 45.000 Euro nicht, so sind die sportlichen Veranstaltungen grundsätzlich insgesamt steuerfrei (Gesamtbetrachtung, § 67a Abs. 1 AO).

In diesem Fall brauchen die weiteren Zeilen nicht zwingend ausgefüllt werden, sodass Sie mit einem Klick auf "Nächste Seite" zur nächsten Teilseite navigieren können.

Es besteht aber die Möglichkeit, auf die Anwendung der sogenannten Zweckbetriebseigenschaft im Sinne des § 67a Abs. 1 AO durch entsprechende Angaben in den folgenden Zeilen 40 bis 49 zu verzichten. Dies hat zur Folge, dass jede sportliche Veranstaltung für sich genommen daraufhin zu prüfen ist, ob sie steuerfrei oder steuerpflichtig ist (Einzelbetrachtung, § 67a Abs. 3 AO).

## 8) Rücklagen zum Ende des letzten Jahres des Prüfungszeitraums

Hier haben Sie die Möglichkeit, anzugeben, in welchem Umfang Rücklagen gebildet worden sind. Weitere Informationen zu den einzelnen Rücklagen erhalten Sie mit einem Klick auf die jeweiligen blau hinterlegten "?". Außerdem bietet auch hier die Broschüre ["Steuertipp –](https://www.lfst-rlp.de/fileadmin/user_upload/Medien/LfSt/Service/Brosch%C3%BCren/Gemeinnuetzige_Vereine_2022.pdf) [Gemeinnützige Vereine"](https://www.lfst-rlp.de/fileadmin/user_upload/Medien/LfSt/Service/Brosch%C3%BCren/Gemeinnuetzige_Vereine_2022.pdf) des Ministeriums der Finanzen des Landes Rheinland-Pfalz wertvolle Hinweise.

## 9) Zuführungen von Vermögen/Ausstattung anderer Körperschaften

Sind im Prüfungszeitraum Geld- oder Sachmittel aus den nachfolgend aufgeführten Gründen dem (dauerhaften) Vermögen des Vereins zugeführt worden, so können Sie in Zeile 63 die Summe dieser Vermögenswerte eintragen:

- Zuwendungen von Todes wegen, wenn der Erblasser keine Verwendung für den laufenden Aufwand des Vereins vorgeschrieben hat
- Zuwendungen, bei denen der Zuwendende ausdrücklich erklärt, dass diese zur Ausstattung oder Erhöhung des Vereinsvermögens bestimmt sind
- Zuwendungen aufgrund eines Spendenaufrufs des Vereins, wenn aus dem Spendenaufruf ersichtlich ist, dass Beträge zur Aufstockung des Vereinsvermögens erbeten werden
- Sachzuwendungen, die ihrer Natur nach zum Vermögen gehören (z. B. Grundstücke oder Beteiligungen)

Sind im Prüfungszeitraum Mittel an eine andere steuerbegünstigte Körperschaft oder juristische Person des öffentlichen Rechts zu deren Vermögensausstattung weitergegeben worden (§ 58 Nr. 3 AO), so kann dies in den Zeilen 64 und 65 erklärt werden.

Hat Ihr Verein von einer steuerbegünstigten Körperschaft Mittel zur Vermögensausstattung erhalten, so kann dies in den Zeilen 69 und 70 erklärt werden.

# 10) Nicht in Erfüllung des Satzungszwecks geleistete unentgeltliche Zuwendungen

Hierbei handelt es sich um eine Pflichtangabe. Beantworten Sie daher die Frage, ob Personen Zuwendungen erhalten haben, die nicht in Erfüllung des Satzungszwecks geleistet worden sind. Eine Zuwendung in diesem Sinne kann z. B. auch eine Vergünstigung für Mitglieder sein. Sind Zuwendungen geleistet worden, ist zusätzlich der Grund der Zuwendung und die jeweilige Höhe einzutragen:

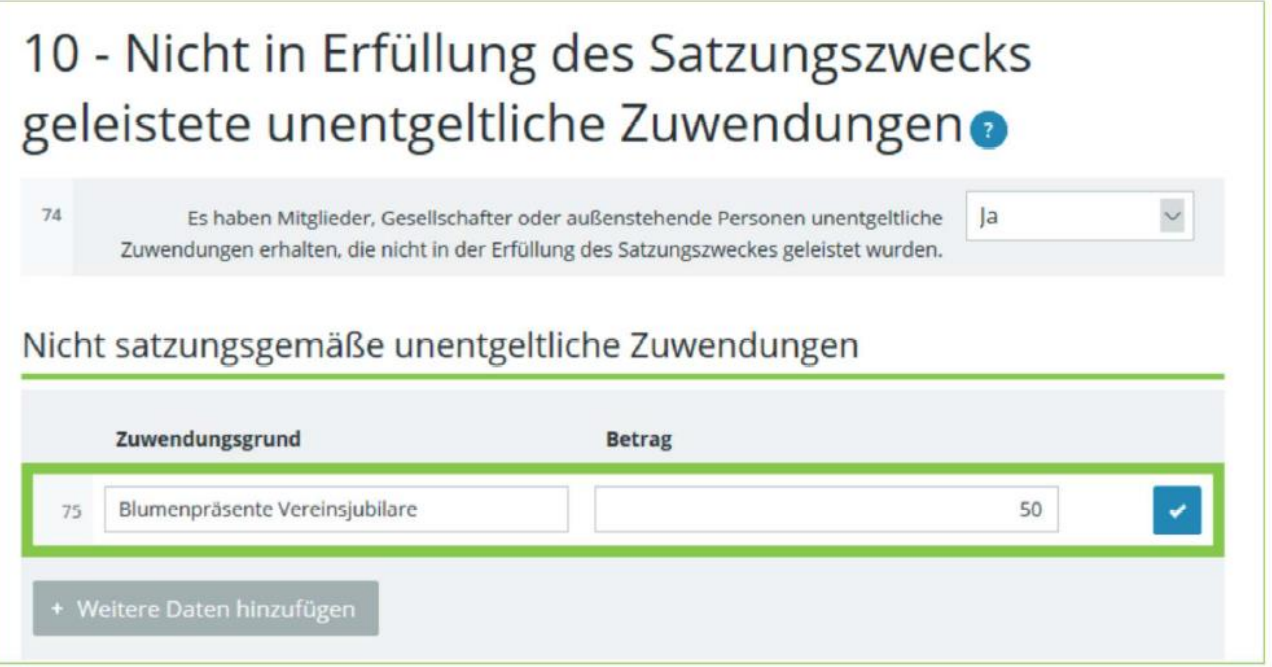

Sind Angaben zum Grund und zur Höhe von Zuwendungen gemacht worden, sind diese jeweils mit einem Klick auf den Haken rechts neben den Eingabefeldern zu bestätigen.

**Beispiele:** Zuwendungen in diesem Sinne liegen z. B. vor, wenn Vereinsmitglieder anlässlich besonderer persönlicher Ereignisse (Geburtstag, Jubiläum etc.) beschenkt werden oder sie im Rahmen von Vereinsfeierlichkeiten kostenlose oder vergünstigte Speisen und Getränke erhalten.

Es ist zu beachten, dass eine Zuwendung, die über eine im Rahmen der Mitgliederbetreuung übliche und angemessene Annehmlichkeit hinausgeht, in der Regel einen Verstoß gegen das Selbstlosigkeitsgebot nach § 55 AO darstellt.

Hat Ihr Verein in dem Jahr, für das die Steuererklärung abgegeben wird,

- keinen steuerpflichtigen wirtschaftlichen Geschäftsbetrieb unterhalten **oder**
- betragen die Einnahmen (inkl. Umsatzsteuer) aller steuerpflichtigen wirtschaftlichen Geschäftsbetriebe insgesamt nicht mehr als 45.000 Euro (bis 2019: 35.000 Euro) bzw. der daraus erzielte Gewinn (Einnahmen nach Abzug der damit zusammenhängenden Ausgaben) nicht mehr als 5.000 Euro,

und haben Sie deshalb im Hauptvordruck den Haken bei "Die Körperschaft ist vollumfänglich von der Körperschaftsteuer befreit" gesetzt (["Seite 10 dieses Leitfadens"](#page-9-0)), brauchen Sie nun keine weiteren Angaben machen. Mit einem Klick auf den blauen Reiter "Prüfen der Eingaben" (oberhalb der Eingabefelder) können Sie die Steuererklärung auf mögliche Fehlerquellen hin überprüfen und im Anschluss daran an das Finanzamt übermitteln (siehe ["Abschnitt 4"\)](#page-18-1).

Unterhält der Verein jedoch einen solchen steuerpflichtigen wirtschaftlichen Geschäftsbetrieb, so sind zusätzlich die Anlagen GK und ZVE (sowie für die Erklärung von erhaltenen Corona-Soforthilfen und Überbrückungshilfen die "Anlage WA") abzugeben. Haben Sie diese Anlagen zu Beginn bei der Auswahl der Formulare bereits ausgewählt, so gelangen Sie mit einem Klick auf "Nächste Anlage" automatisch zur "Anlage GK". Falls Sie die Anlagen noch nicht ausgewählt haben, können Sie dies mit einem Klick auf das blaue Symbol am linken Rand nachholen (siehe auch "Erläuterungen zum Aufbau des Eingabemodus" unter ["Abschnitt 3.1"\)](#page-3-1).

Zum Ausfüllen der Anlagen GK, WA sowie zur automatisch generierten "Anlage ZVE" beachten Sie die folgenden Ausführungen:

# <span id="page-17-0"></span>3.4 Anlage GK

Auf der Startseite des Formulars "Anlagen GK" wählen Sie zunächst das Feld "1. Wirtschaftsjahr" aus:

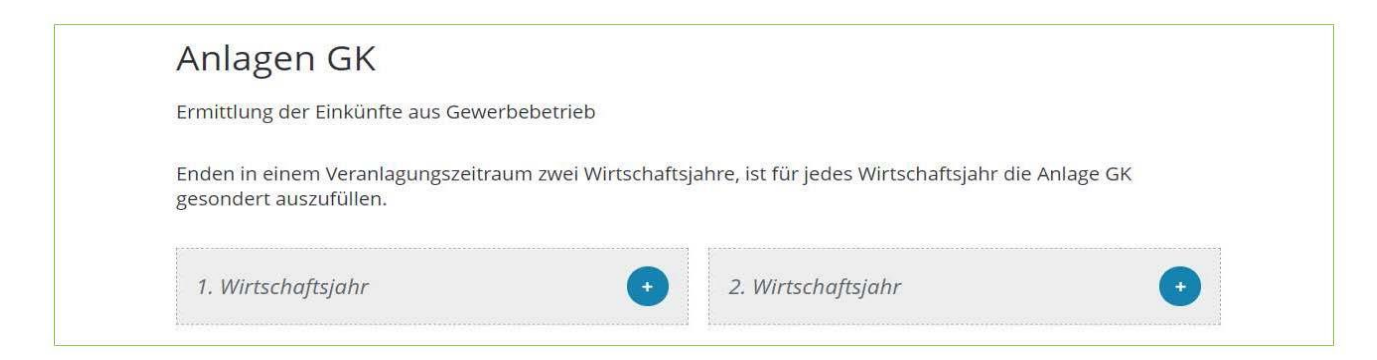

Daraufhin gelangen Sie wie gewohnt zu einer Übersicht über die einzelnen Teilseiten der "Anlage GK". Zwingend einzutragen sind hier nur die folgenden Angaben:

- Teilseite 1 Allgemeine Angaben: Bezeichnung des Betriebs (Zeile 1) sowie der Beginn und das Ende des Wirtschaftsjahres (Zeile 2). Das Wirtschaftsjahr beginnt in den meisten Fällen am 01.01. und endet am 31.12. des Jahres, für das Sie die Steuererklärung einreichen. Erstellen Sie also eine Steuererklärung für das Jahr 2022 oder für den Dreijahresturnus 2020 bis 2022, so ist hier in diesen Fällen anzugeben: 01.01.2022 bis 31.12.2022.
- Teilseite 2 Bilanzielles Ergebnis: Stellen Sie für den steuerpflichtigen wirtschaftlichen Geschäftsbetrieb eine Bilanz auf, so ist der entsprechende Jahresüberschuss in Zeile 11 einzutragen. Ermitteln Sie den Gewinn des steuerpflichtigen wirtschaftlichen Geschäftsbetriebs dagegen durch einfache Gegenüberstellung der Einnahmen und Ausgaben ohne eine Bilanz zu erstellen, so tragen Sie den Gewinn (Differenz zwischen Einnahmen und Ausgaben) in Zeile 12 ein. Letzteres ist der Regelfall!

**Tipp:** Die weiteren Felder der "Anlage GK" sind in der Regel nicht erforderlich und sollten daher zur Vermeidung von Fehlerhinweisen auch nicht ausgefüllt werden.

Sollte der Verein jedoch von den Regelungen zur Gewinnschätzung bei Altmaterialverwertung (§ 64 Abs. 5 AO) bzw. der Gewinnpauschalierung für bestimmte steuerpflichtige wirtschaftliche Geschäftsbetriebe (§ 64 Abs. 6 AO) Gebrauch machen, so kann dies auf der Teilseite 2 in den Zeilen 28 bis 37 angegeben werden.

Ermitteln Sie den Gewinn für den steuerpflichtigen wirtschaftlichen Geschäftsbetrieb nicht für das Kalenderjahr, sondern für einen davon abweichenden Zeitraum, so kann es bei der Umstellung dieser Zeiträume dazu kommen, dass in dem Jahr, für das Sie die Steuererklärung einreichen, zwei Gewinnermittlungszeiträume (sog. Wirtschaftsjahre) enden. Nur in diesem Fall sind die oben genannten Angaben auch für das "2. Wirtschaftsjahr" einzutragen.

# <span id="page-17-1"></span>3.5 Anlage WA

Auf der "Anlage WA" (Weitere Angaben/ Anträge) brauchen Sie lediglich auf Teilseite 10 (im Jahr 2020 Teilseite 11) in Summe den Betrag der erhaltenen Corona-Soforthilfen, Überbrückungshilfen und/ oder vergleichbaren Zuschüsse eintragen, die im Rahmen des steuerpflichtigen wirtschaftlichen Geschäftsbetriebs als Einnahme erklärt worden sind (ggf. "0"). Im gleichen Kalenderjahr zurückgezahlte Corona-Zuschüsse sind gegenzurechnen.

# <span id="page-18-0"></span>3.6 Anlage ZVE

Die erforderlichen Angaben auf der "Anlage ZVE" (zu versteuerndes Einkommen) werden aus den bereits erklärten Daten automatisch bereitgestellt, sodass in der Regel keine weiteren Eingaben erforderlich sind. Klicken Sie daher auf den blauen Reiter "Prüfen der Eingaben", um in den Prüfungsmodus zu gelangen. Hier können mögliche Fehler in der Erklärung korrigiert werden. Im Anschluss daran kann die Erklärung dann an das Finanzamt übermittelt werden. Zum Prüfungsmodus sowie zur Übermittlung siehe ["Abschnitt 4":](#page-18-1)

# <span id="page-18-1"></span>4. Prüfen der Eingaben und Übermittlung der Steuererklärung

Sobald Sie auf der letzten (Teil-) Seite der ausgewählten Anlagen auf "Alles prüfen" klicken, gelangen Sie automatisch in den Prüfungsmodus (alternativ können Sie auch jederzeit auf den blauen Reiter "Prüfen der Eingaben" klicken):

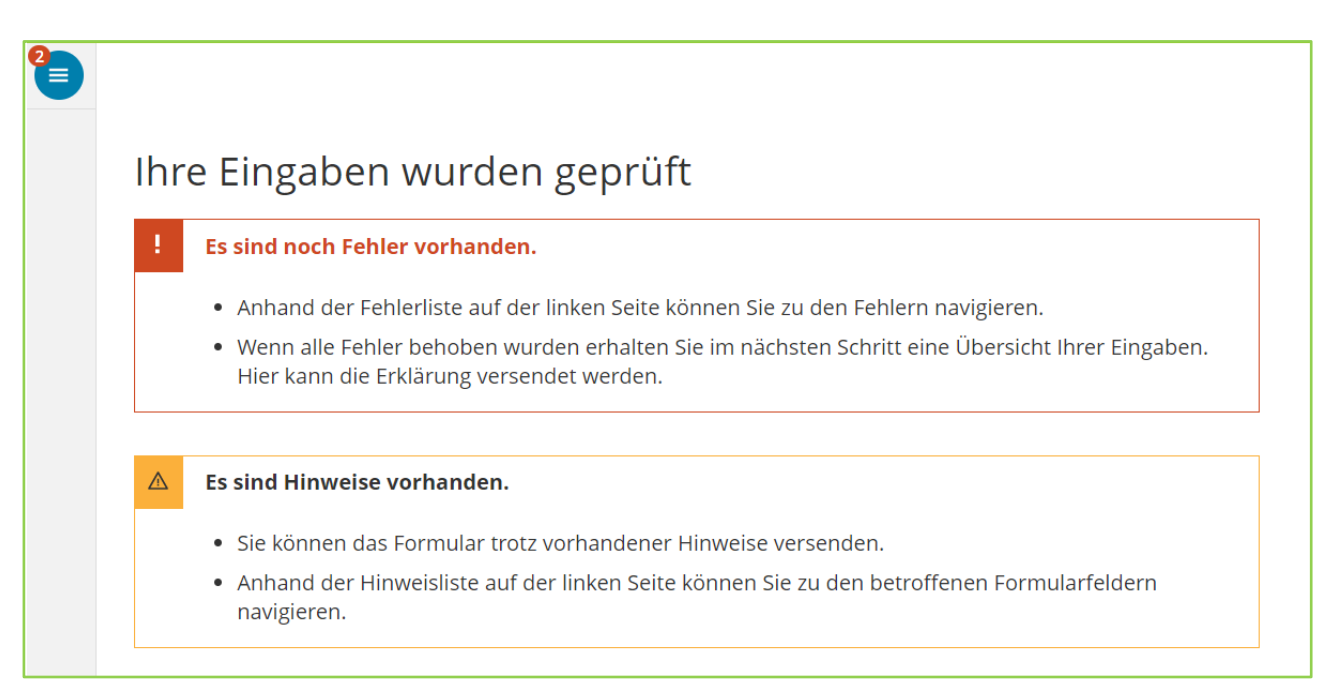

Mit einem Klick auf das blaue Symbol auf der linken Seite können Sie das seitliche Menü aufklappen. Dort werden Ihnen die einzelnen Fehler (rot markiert) und Hinweise (gelb-orange markiert) angezeigt. Unterhalb des jeweiligen Fehlers finden Sie einen Link auf die entsprechende Angabe in der Steuererklärung, die zu ergänzen bzw. zu ändern ist. Mit einem Klick auf diesen Link gelangen Sie zur jeweiligen (Teil-) Seite, auf der die fehlende bzw. fehlerhafte Angabe rot unterlegt ist.

Nach Korrektur des Fehlers können Sie am unteren Ende der (Teil-) Seite auf "Alles prüfen" klicken, um zu überprüfen, ob der Fehler weiterhin besteht.

Sind alle Fehler auf diese Weise abgearbeitet, erscheint folgende Anzeige:

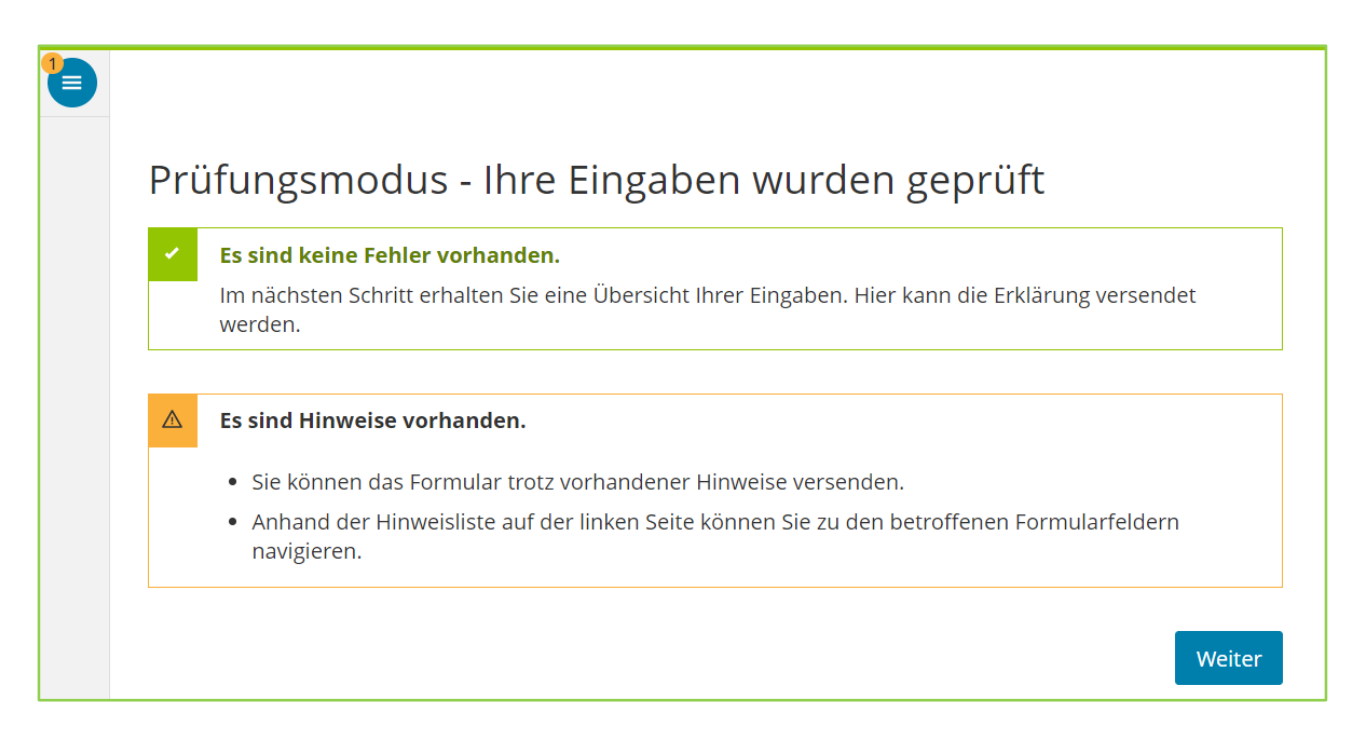

Die ebenfalls angezeigten Hinweise (gelb-orange markiert) geben lediglich weitere Informationen (insbesondere zur Abgabe zusätzlicher Unterlagen), verhindern aber nicht die Übermittlung der Steuererklärung an das Finanzamt.

Klicken Sie nun auf den blauen Button "Weiter". Dort erhalten Sie eine Übersicht über sämtliche Angaben, die Sie in der Steuererklärung gemacht haben.

Um die Erklärung an das Finanzamt zu schicken, klicken Sie einfach am Ende der Übersicht auf "Absenden".

# <span id="page-19-0"></span>5. Weitere Unterlagen und Erklärungen

Da ein gemeinnütziger Verein gemäß § 5 Abs. 1 Nr. 9 KStG im Rahmen seiner tatsächlichen Geschäftsführung ausschließlich und unmittelbar seinen gemeinnützigen Zweck fördern muss und dies allein aus der eingereichten Steuererklärung häufig nicht ersichtlich ist, sind in der Regel weitere Unterlagen einzureichen.

Zu Ihrer Entlastung greift das Finanzamt bei der Prüfung dabei soweit wie möglich auf regelmäßig ohnehin schon vorhandene Unterlagen zurück, wie z. B. Bilanz bzw. Einnahmen-Ausgaben-Rechnungen (siehe unten), Geschäfts- bzw. Tätigkeitsberichte oder Protokolle der Mitgliederversammlungen.

Wenn Sie die Körperschaftsteuererklärung für drei Jahre abgeben, ist dennoch erforderlich, dass diese Unterlagen für jedes Jahr des dreijährigen Zeitraums vollständig beim Finanzamt eingereicht werden. Im Übrigen ist eine Vermögensaufstellung zum 31.12. des letzten Jahres des Dreijahreszeitraums einzureichen.

Das Finanzamt nimmt die Unterlagen sowohl in Papierform als auch elektronisch als pdf-Datei entgegen. Für die elektronische Übersendung nutzen Sie einfach das Formular ["Belegnachreichung zur Steuererklärung"](https://www.elster.de/eportal/formulare-leistungen/alleformulare/belegnachreichung) im ElsterOnline-Portal.

# Verpflichtung zur Bilanzierung

Ob Sie verpflichtet sind, für Ihren Verein eine Bilanz aufzustellen, oder ob die Abgabe einer Einnahmen-Ausgaben-Rechnung ausreicht, ergibt sich aus § 140 und § 141 AO. In der Regel – gerade bei kleineren gemeinnützigen Vereinen – genügt die Einnahmen-Ausgaben-Rechnung. Wichtig ist jedoch, dass die Einnahmen und Ausgaben nach den Tätigkeitsbereichen des Vereins (ideeller Bereich, Vermögensverwaltung, Zweckbetrieb und steuerpflichtiger wirtschaftlicher Geschäftsbetrieb) getrennt sind (nähere Informationen zu den Tätigkeitsbereichen enthält die Broschüre "Steuertipp – [Gemeinnützige Vereine"](https://www.lfst-rlp.de/fileadmin/user_upload/Medien/LfSt/Service/Brosch%C3%BCren/Gemeinnuetzige_Vereine_2022.pdf) des Ministeriums der Finanzen des Landes Rheinland-Pfalz).

Übersteigen die Einnahmen aller steuerpflichtigen wirtschaftlichen Geschäftsbetriebe des Vereins (inkl. Umsatzsteuer) in dem Jahr, für das Sie die Steuererklärung abgeben die Einnahmen-Grenze von 45.000 Euro (bis 2019: 35.000 Euro), so ist die Bilanz bzw. Einnahmen-Ausgaben-Rechnung elektronisch zu übermitteln (E-Bilanz bzw. Anlage EÜR [Einnahmenüberschussrechnung]). Die Anlage EÜR ist ebenfalls über das ElsterOnline-Portal abzugeben (mithilfe des Formulars ["Einnahmenüberschussrechnung \(Anlage EÜR\)"\)](https://www.elster.de/eportal/formulare-leistungen/alleformulare/euer).

# Verpflichtung zur Abgabe einer Umsatzsteuererklärung

Bei kleinen gemeinnützigen Vereinen ist es in der Regel nicht erforderlich, neben der Körperschaftsteuererklärung auch eine Umsatzsteuererklärung einzureichen. Grund hierfür ist die sogenannte Kleinunternehmerregelung, bei der bis zu bestimmten Grenzen keine Umsatzsteuer erhoben wird (vgl. § 19 Umsatzsteuergesetz [UStG]). Daher ist eine Umsatzsteuererklärung grundsätzlich nur erforderlich, wenn der Verein

- im vorangegangen Kalenderjahr einen Umsatz von 22.000 Euro (bis 2019: 17.500 Euro) erzielt hat oder
- im laufenden Kalenderjahr voraussichtlich einen Umsatz von 50.000 Euro erzielen wird oder
- auf die Kleinunternehmerregelung verzichtet (§ 19 Abs. 2 UStG).

Die Abgabe der Umsatzsteuererklärung erfolgt ebenfalls über das ElsterOnline-Portal (Formular ["Umsatzsteuererklärung"\)](https://www.elster.de/eportal/formulare-leistungen/alleformulare/ust). Nähere Informationen zur Umsatzsteuer finden Sie ebenfalls in der Broschüre "Steuertipp – [Gemeinnützige Vereine"](https://www.lfst-rlp.de/fileadmin/user_upload/Medien/LfSt/Service/Brosch%C3%BCren/Gemeinnuetzige_Vereine_2022.pdf) des Ministeriums der Finanzen des Landes Rheinland-Pfalz.

# <span id="page-20-0"></span>6. Häufig gestellte Fragen (FAQ)

# Kann für die Erstellung der Steuererklärung das eigene (private) Zertifikat verwendet werden oder ist für den Verein ein gesondertes Zertifikat zu erstellen?

Es ist zwar technisch möglich, auch über das private Zertifikat (z. B. des Kassierers oder des Vereinsvorsitzenden) die (Körperschaftsteuer-)Erklärung zu übermitteln. Empfehlenswert ist jedoch, für den Verein ein eigenes Zertifikat zu erstellen.

Dies hat zum einen den Vorteil, dass die steuerlichen Angelegenheiten des Vereins deutlich von den privaten steuerlichen Angelegenheiten getrennt sind.

Zum anderen kann ein vereinseigenes Zertifikat bei einem Wechsel des Kassierers oder Vereinsvorsitzenden problemlos an den jeweiligen Nachfolger weitergegeben werden.

# Wer darf im Namen des Vereins ein Zertifikat beantragen?

Das Zertifikat sollte durch die Person beantragt werden, die auch mit der Erstellung der Steuererklärung beauftragt ist.

Die Abgabe der Steuererklärung ist wie die übrigen steuerlichen Pflichten auch durch den Vorstand als gesetzlichen Vertreter des Vereins zu erfüllen. Dies ergibt sich aus § 26 des Bürgerlichen Gesetzbuches (BGB). Daher sollte das Zertifikat durch ein Mitglied des Vorstands (z. B. den Schatzmeister) beantragt werden. Scheidet die jeweilige Person aus dem Vorstand aus oder ist nicht länger für die Erstellung der Steuererklärungen zuständig, so kann das für den Verein beantragte Zertifikat an den Nachfolger übergeben werden.

## Wann muss die nächste Erklärung abgegeben werden?

Ein Verein, der gemeinnützige, mildtätige oder kirchliche Zwecke verfolgt, braucht in der Regel nur alle drei Jahre eine Körperschaftsteuererklärung einzureichen. Da es sich hierbei um eine Billigkeitsregelung seitens der Finanzverwaltung handelt, besteht jedoch kein Anspruch auf den dreijährigen Turnus, das heißt unter Umständen kann es auch sein, dass das Finanzamt Sie jährlich zur Erklärungsabgabe auffordert.

Unterhält Ihr Verein einen steuerpflichtigen wirtschaftlichen Geschäftsbetrieb mit Einnahmen (inkl. Umsatzsteuer) von über 45.000 Euro (bis 2019: 35.000 Euro) und einem Gewinn (also nach Abzug der zusammenhängenden Ausgaben) von über 5.000 Euro, so müssen Sie in jedem Fall jährlich eine Körperschaftsteuererklärung einreichen. Zum Begriff des steuerpflichtigen wirtschaftlichen Geschäftsbetriebs wird auf die ["Infobox unter Abschnitt 3.1"](#page-4-0) dieses Leitfadens verwiesen.

Die Steuererklärung ist grundsätzlich jeweils bis zum 31.07. des Folgejahres abzugeben. Braucht Ihr Verein nur alle drei Jahre eine Steuererklärung einzureichen, so ist dies entsprechend der 31.07. des Jahres, das auf das letzte Jahr des Turnus folgt. Für den Überprüfungsturnus 2020 bis 2022 wäre die Erklärung also grundsätzlich bis zum 31.07.2023 einzureichen.

Ist Ihr Verein steuerlich beraten, so verlängert sich die Frist grundsätzlich bis Ende Februar des zweiten Jahres nach dem letzten Jahr des Turnus.

Abweichend von den vorgenannten Grundsätzen können die Steuererklärungen für die nachstehend genannten Jahre zu einem späteren Zeitpunkt abgegeben werden:

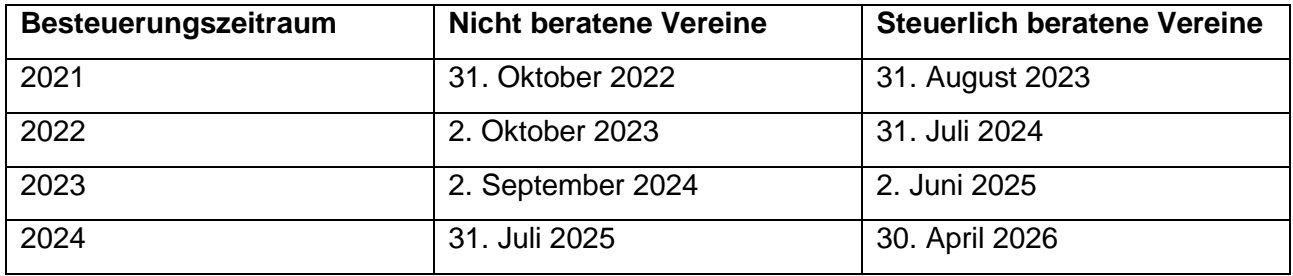

Sind Sie sich nicht sicher, für welches Jahr Sie das nächste Mal eine Körperschaftsteuererklärung einreichen müssen, schauen Sie einfach auf Ihren letzten Freistellungsbescheid. Dort finden Sie in der Regel die entsprechende Angabe am Schluss der Erläuterungen.

# Welche Angaben auf der Steuererklärung sind zwingend erforderlich?

An dieser Stelle ist zu unterscheiden zwischen den Angaben, die mindestens nötig sind, um Ihre Steuererklärung technisch übermitteln zu können und denen, die Sie machen müssen, um dem Finanzamt gegenüber nachzuweisen, dass Sie Ihren gemeinnützigen, mildtätigen oder kirchlichen Zweck tatsächlich selbstlos, ausschließlich und unmittelbar verfolgt haben und damit in den Genuss der Steuerbegünstigung nach § 5 Abs. 1 Nr. 9 KStG kommen können (siehe auch .Abschnitt 5").

Um die Steuererklärung zu übermitteln sind mindestens folgende Angaben erforderlich, das heißt, wenn diese Felder nicht ausgefüllt sind, kommt es zu Fehlerhinweisen im ElsterOnline-Portal. Das hat zur Folge, dass Sie die Steuererklärung nicht an das Finanzamt abschicken können:

# Startseite des Formulars:

**Steuernummer** 

Formular "Körperschaftsteuererklärung (KSt 1)":

- Teilseite 1 Allgemeine Angaben:
	- $\geq$  Zeile 1: Name des Vereins
	- Zeile 6 und 7: Ort der Geschäftsleitung und des Sitzes
	- Zeile 9: Rechtsform des Vereins
- Teilseite 3 Angaben zur Steuerbefreiung: Auswahl von "Nr. 9 Gemeinnützige, mildtätige oder kirchliche Zwecke"

# Formular "Anlage Gem":

- Teilseite 1 Allgemeines:
	- **▶ Zeile 1: Prüfungszeitraum**
	- Zeile 2 bis 4: Angabe mindestens eines steuerbegünstigten Zwecks (Zeile 2: kirchliche Zwecke, Zeile 3: mildtätige Zwecke, Zeile 4: gemeinnützige Zwecke)
	- Zeile 5: Datum der zurzeit gültigen Satzung
	- Zeile 6: Angabe, ob die aktuelle Satzung bereits dem Finanzamt vorliegt
- Teilseite 2 Gesamteinnahmen
- Teilseite 10 Nicht in Erfüllung des Satzungszwecks geleistete unentgeltliche Zuwendungen
	- Zeile 74: Angabe, ob derartige Zuwendungen geleistet worden sind
	- Falls ja: Zeile 75: Angaben zu den einzelnen Zuwendungen

Hat Ihr Verein in dem Jahr, für das die Steuererklärung abgegeben wird, keinen steuerpflichtigen wirtschaftlichen Geschäftsbetrieb unterhalten oder betragen die Einnahmen (inkl. Umsatzsteuer) aller steuerpflichtigen wirtschaftlichen Geschäftsbetriebe insgesamt nicht mehr als 45.000 Euro (bis 2019: 35.000 Euro) bzw. der daraus erzielte Gewinn (entspricht den Einnahmen nach Abzug zusammenhängender Ausgaben) nicht mehr als 5.000 Euro, so ist zusätzlich auf Teilseite 3 des Formulars "Körperschaftsteuererklärung (KSt 1)" ein Haken zu setzen bei "Die Körperschaft ist vollumfänglich von der Körperschaftsteuer befreit."

Unterhält Ihr Verein dagegen einen bzw. mehrere steuerpflichtige wirtschaftliche Geschäftsbetriebe mit Einnahmen (inkl. Umsatzsteuer) von insgesamt mehr als 45.000 Euro (bis 2019: 35.000 Euro) und einem Gewinn von mehr als 5.000 Euro, so ist der Haken nicht zu setzen. Stattdessen sind in diesen Fällen zusätzlich die Anlagen GK, WA und ZVE auszufüllen (siehe ["Abschnitt 3.4"](#page-17-0) bis ["Abschnitt 3.6"](#page-18-0)).

# Welche Einnahmen sind für die Freigrenze in Höhe von 45.000 Euro maßgebend?

Für den Fall, dass Ihr Verein einen oder mehrere steuerpflichtige wirtschaftliche Geschäftsbetriebe (zur Erklärung dieses Begriffs siehe ["Infobox unter Abschnitt 3.1"\)](#page-4-0) unterhält, hängt der Umfang der einzureichenden Anlagen davon ab, ob die Einnahmen aus diesen steuerpflichtigen wirtschaftlichen Geschäftsbetrieben insgesamt die Freigrenze von 45.000 Euro (bis 2019: 35.000 Euro) übersteigen oder nicht.

Zur Prüfung der Freigrenze sind jedoch nur (leistungsbezogene) Einnahmen aus dem laufenden Geschäft heranzuziehen, wie z. B. Einnahmen aus dem Verkauf von Speisen und Getränken.

Nicht einzubeziehen sind dagegen beispielsweise Erlöse aus dem Verkauf von Wirtschaftsgütern des Anlagevermögens, Investitionszulagen oder auch die Erstattung von Umsatzsteuer durch das Finanzamt.

Die leistungsbezogenen Einnahmen sind jeweils inkl. Umsatzsteuer, also "brutto" zu berücksichtigen.

Übersteigt der so ermittelte Wert die Freigrenze von 45.000 Euro (bis 2019: 35.000 Euro) und liegen die Einkünfte (also die Einnahmen abzgl. der zusammenhängenden Ausgaben) aus allen steuerpflichtigen wirtschaftlichen Geschäftsbetrieben über 5.000 Euro, sind zusätzlich die Anlagen GK, WA und ZVE einzureichen (siehe ["Abschnitt 3.4"](#page-17-0) bis ["Abschnitt 3.6"\)](#page-18-0)

#### **Hinweis:**

Der Leitfaden und insbesondere die gezeigten Abbildungen basieren auf der Körperschaftsteuererklärung für 2022. Sollten Sie eine Erklärung für die Jahre vor 2022 erstellen wollen (z. B. für den Dreijahresturnus 2019 bis 2021), so können sich leichte Abweichungen ergeben.

**Herausgeber** 

Landesamt für Steuern Rheinland-Pfalz Referat St 33 Ferdinand-Sauerbruch-Straße 17 56073 Koblenz

# **Bildnachweis Titelbilder**

klimkin | Pixabay.com StockSnap | Pixabay.com Phillip Kofler | Pixabay.com PublicDomainPictures | Pixabay.com Kim Cuong Bui | Pixabay.com

Stand: 15.06.2023

© Dieses Werk ist urheberrechtlich geschützt. Eine Weiterverwendung bedarf der Zustimmung durch das Referat für Kommunikation und Strategie der Oberfinanzdirektion Nordrhein-Westfalen.